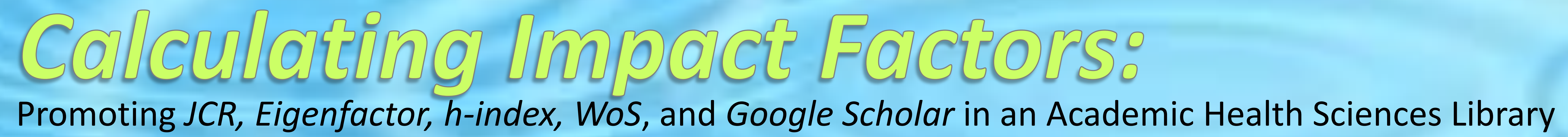

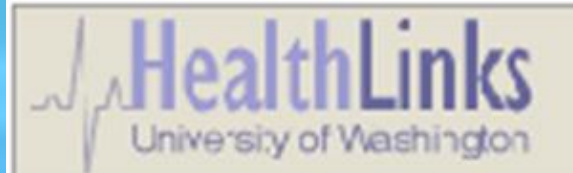

**HealthLinks | Health Sciences Libraries | How-To** 

#### **Impact Factors**

An Impact Factor is one measure of the relative importance of a journal, individual article or scientist to science and social science literature and research. Each index or database used to create an impact factor uses a different methodology and produces slightly different results, revealing the importance of using several sources to judge the true impact of a journal's or scientist's work. Included on this page is information on Journal Impact Factor and Author Impact Factor.

Informed and careful use o generate impact factors. T

- It is not clear wheth
- Some databases that
- Certain disciplines h discipline.
- Review articles norn
- · Self-citing may also
- · Some resources use
- Editorial policies can

#### **Journal Impact Fa**

Journal Impact Factor is fr tools for finding the impact

#### **Journal Citation Report**

The JCR provides quantitat measure of the frequency impact factor applies only

The impact factor of a jour preceding years divided b which means that on avera

- 
- Ranks scholarly journals as well as newspapers, theses, popular magazines, *etc*.
- Uses structure of the entire network to evaluation the importance of each journal, cutting across all disciplines.
- Calculations based on citations received over a 5-year period. • Excludes self-citations.
- 
- Free at eigenfactor.org.

### Eigenfactor:

• Measures journal price as well as citation influence.

- Provides quantitative tools for ranking, evaluating, categorizing, and comparing journals.
- Find IF of an individual journal title or journal subject groups. • Provides 2-year and 5-year impact factors.
- 
- The IF of a journal in a particular year is the number of citations received in a the current year to articles published in the 2[5] preceding years divided by the number of articles published in the same 2[5] years.
- Now includes Eigenfactor score.

## Google Scholar (*beta*):

• Covers peer-reviewed papers, theses, books, abstracts, and other scholarly, and non-scholarly, literature from all broad areas of

• Unclear which resources are included. • Use 'Cited by' link at end of search result. • The 'Cited by' feature only includes resources indexed

- research.
- 
- 
- by Google Scholar.

Based on the author's most cited papers and the number of citations they have received from other articles.

- Online interactive journal ranking service.
- Find IF of an individual journal title or journal subject groups • Based on journals indexed by SCI plus journals recommended by registrants.
- 
- The rank of a journal is based on the Page Influence Index (PII). PII is determined by the Journal Influence Index (JII) divided by article number multiplied by 1000.
- Free at journal-ranking.com with registration.

## Journal Citation Reports (JCR):

### h-index:

• Quantifies the actual scientific productivity and apparent impact of

- a scientist.
- 
- citations each.
- 

• A scientist has index *h* if *h* of his/her *Np* papers have at least *h* citations each, and other (*Np-h*) papers have no more that *h*

• Access via Web of Science.

## Journal-Ranking:

## Web of Science (WoS) Cited References:

• Use Cited Reference search.

- 
- Indicates number of times the reference has been cited in all years of WoS, regardless of how many years searched.
- Analyze Results allows you to view rankings of the authors, journals, etc. for your set of results.
- Citing Article references may not include all known citations of the paper, just those in journals covered by WoS.

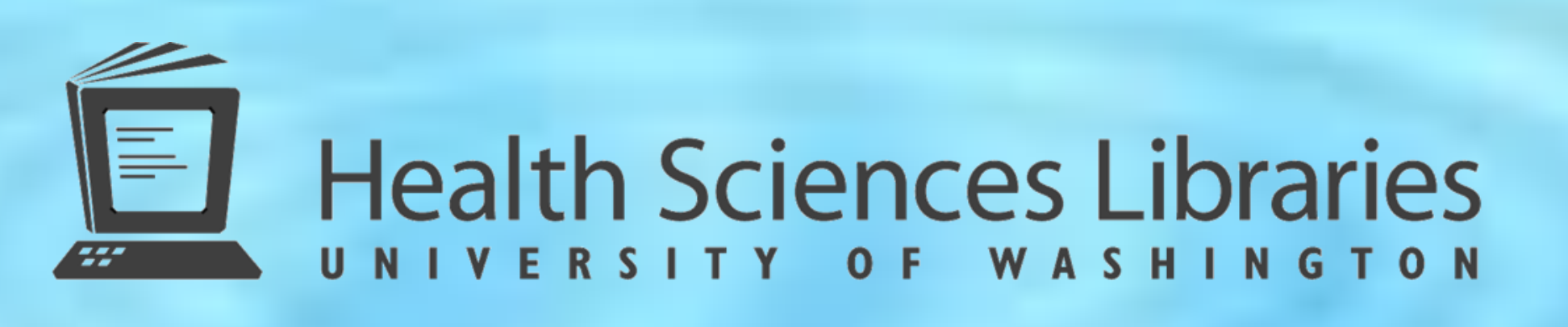

Janet G. Schnall, AHIP, and Leilani A. St. Anna, AHIP: University of Washington Health Sciences Libraries, Seattle, WA

#### How-To Sheets?

### **Problem:**

[Increasing number of questions on interpreting and determini](http://healthlinks.washington.edu/howto/impactfactors.html)ng impact factors of journals and researchers.

### **Objective:**

Describe methods used to educate users on how to calculate impact factors using *Journal Citation Reports (JCR*), Eigenfactor, h-index, Journal-Ranking, *Web of Science (WoS)* and *Google Scholar*.

### **Solution:**

1. Create a web page describing different resources to use to calculate impact factors: *[healthlinks.washington.edu\howto\impactfactors.html](http://healthlinks.washington.edu/howto/impactfactors.html)* 2. Offer "What is your impact?" teaching sessions as part of library liaisons

- 
- biennial marketing campaign:
	- Tailored to audience
	- Mix and match with other selected topics
	- 15 minutes to 1 hour in length
	- See marketing materials at

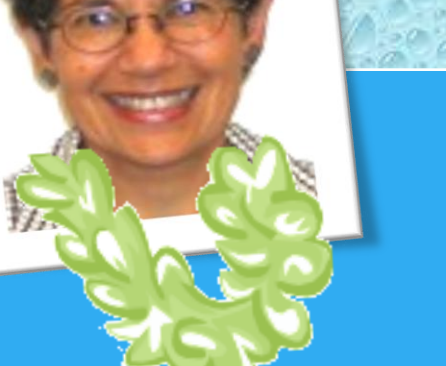

*[healthlinks.washington.edu/hsl/liaisons/mla2009/impactfactors/](http://healthlinks.washington.edu/hsl/liaisons/mla2009/impactfactors/)*

# **Journal Impact Factor Author Impact Factor**

To view poster and accompanying materials see *<healthlinks.washington.edu/hsl/liaisons/mla2009/impactfactors/>*